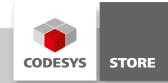

# **Trend Example**

The example project shows how to visualize and record values with the "Trend" element.

# **Product description**

The example project "TrendExample" contains three applications with different "Trend" configurations.

Following features are described in the example:

- Conditional recording of values
- Long term recording of values
- Multiple recording of values

More information on the "Trend Element" and its configuration can be found in the CODESYS Help:

CODESYS Visualization > Visualization Elements > 'Special Controls' > 'Trend'

# **More information**

#### Application ConditionalRecording

The recording of values can be triggered by a recording condition. The example generates a sine signal with amplitude of 500. The signal is recorded, if the amplitude is greater or equal 200. The recording condition can be set in the section "Recording Settings" of Trend Recording Manager.

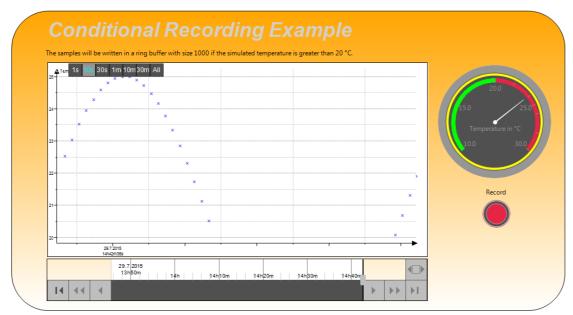

#### Application ConditionalRecording

# Application LongTermRecording

This example shows how to configure the trend element for long term recordings. The example simulates the power of a solar station. The power rCurrentPower will be recorded every 20 seconds and will be stored in the database every minute. You can set the recording interval via the dialog "Advanced Trace Settings" and the field "Measure in every n-th cycle". The storage interval can be set by the field "Store every N milliseconds" in the dialog "Trend Storage".

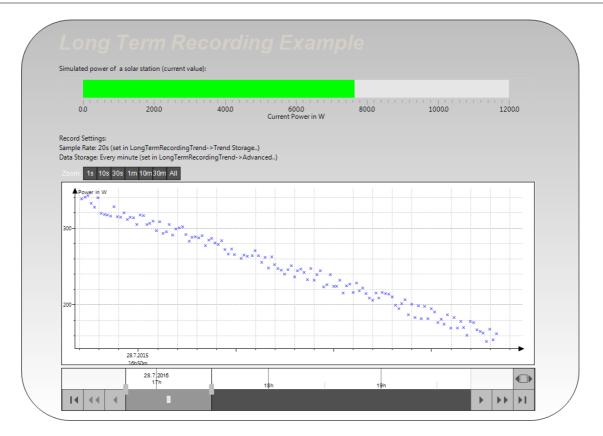

### Application LongTermRecording

# Application SimpleTrendExample

The example application generates three signals which are recorded and visualized by the trend element. The recording can be started with the Record button.

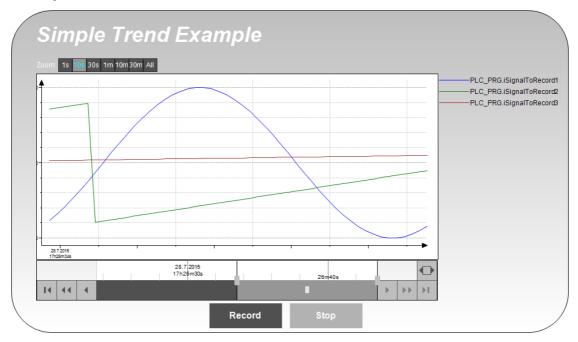

Application SimpleTrendExample

# **General information**

#### Manufacturer:

3S-Smart Software Solutions GmbH Memminger Strasse 151 87439 Kempten Germany

# Support:

#### https://support.codesys.com

Item: Trend Example Item number: 000058 Sales:

CODESYS Store https://store.codesys.com

## Included in delivery:

Package with example project

# System requirements and restrictions

| Programming System           | CODESYS Development System V3.5.7.0                                                                                                    |
|------------------------------|----------------------------------------------------------------------------------------------------|
| Runtime System               | CODESYS Control V3.5.7.0                                                                                                    |
|                              | All                                                                                                    |
| Supported Platforms/ Devices | Note: Use the project "Device Reader" to find out the supported features of your device. "Device Reader" is available for free in the CODESYS Store. |
| Additional Requirements      | -                                                                                                    |
| Restrictions                 | -                                                                                                    |
| Licensing                    | No license required                                                                                                    |
| Required Accessories         | -                                                                                                    |

Note: Not all CODESYS features are available in all territories. For more information on geographic restrictions, please contact sales@codesys.com.

Note: Technical specifications are subject to change. Errors and omissions excepted. The content of the current online version of this document applies.